## 校外通过 **CARSI** 方式访问 **ACM Digital Library**(美国计 算机协会)

1. 打开 ACM 网址 https://dl. acm. org/, 点击右上角的"Sign in"链接

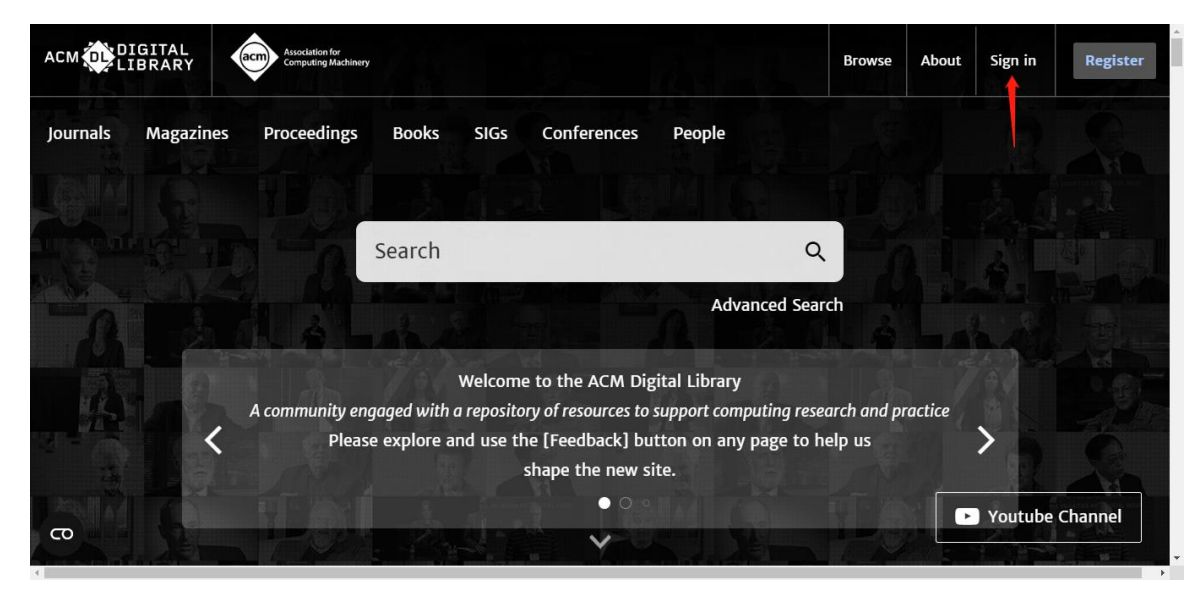

2.依次点击"Institutional Login"、"Select your institution",在检索 框输入学校英文名称,再点击下方出现的完整校名,网页会跳转到学校的统一身 份认证界面

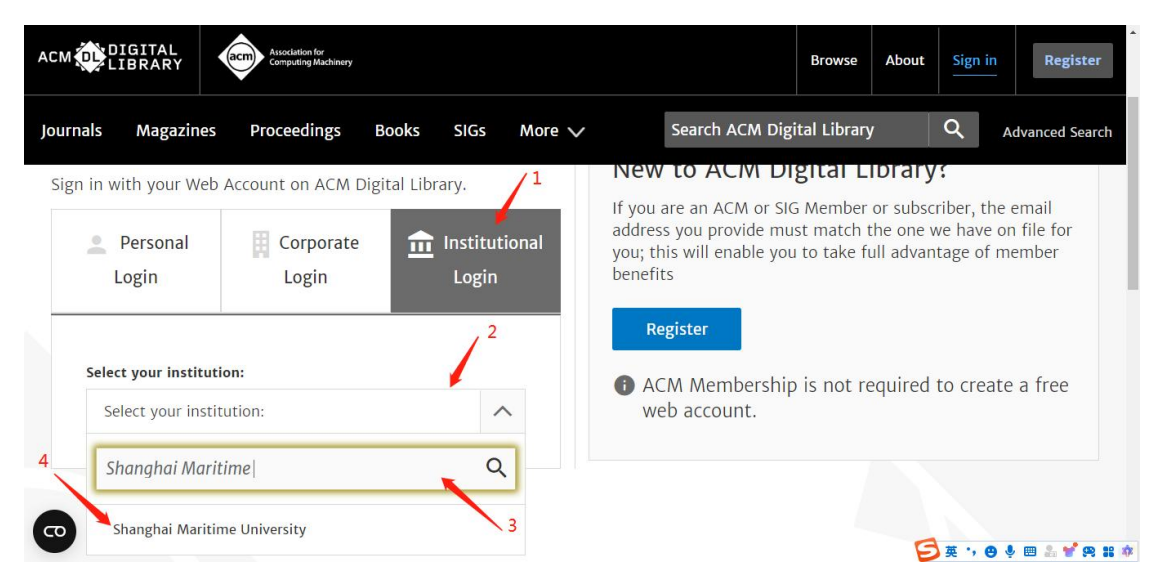

3.在统一认证界面中输入学工号、密码、验证码后点击登录(若已登录此步会自 动省略),登录成功后在"Our Identity Provider"网页点击"同意"

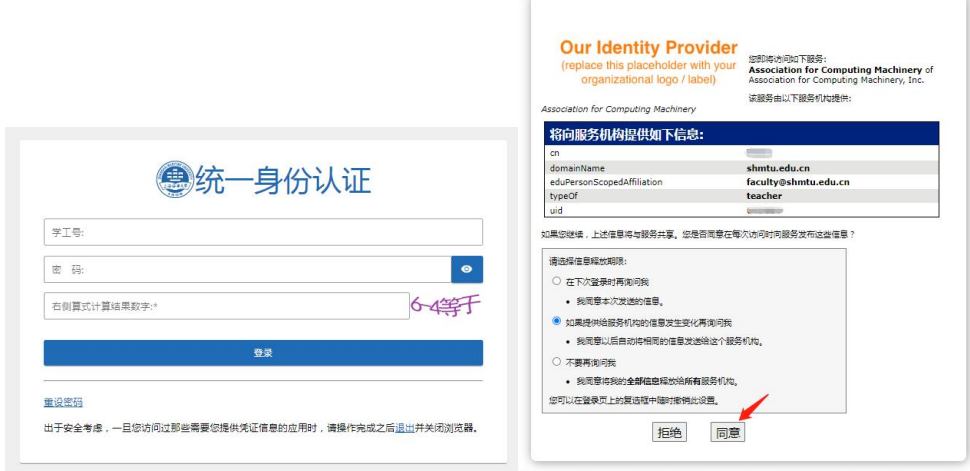

4.登录成功后右上角会出现学校的名称,即可在校外正常使用 ACM

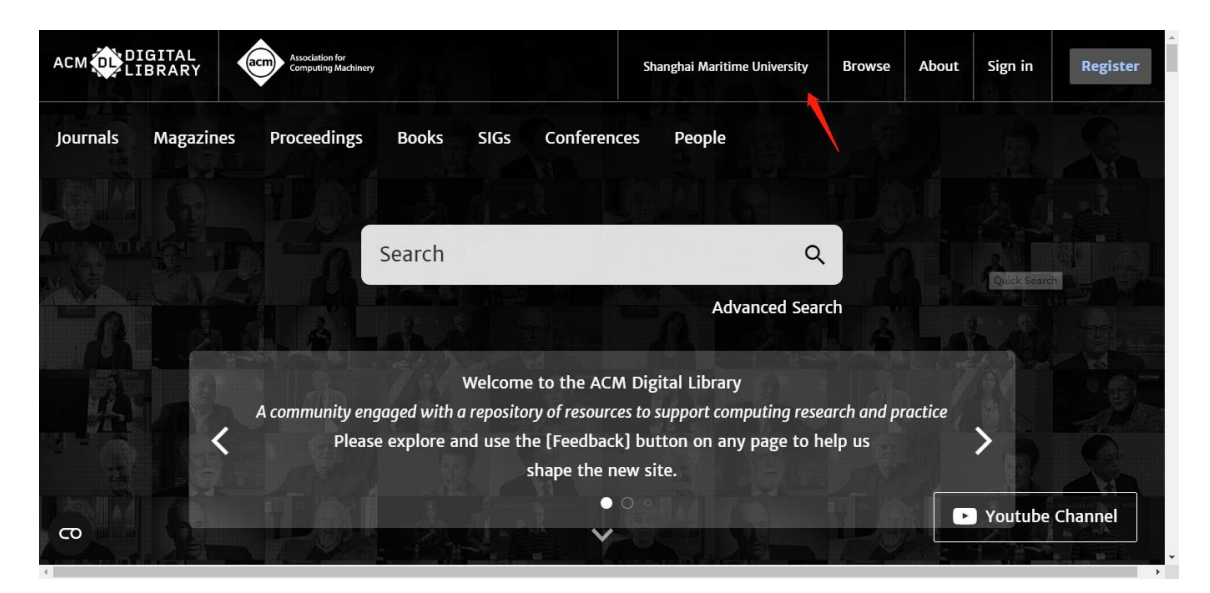

最后更新日期:*2024* 年 *3* 月 *25* 日